## **Brief Guidelines for Using the Excel Sheets, with Two Examples:**

We provide two worksheets in a single Excel workbook (file) for estimating the additional sample size required to reach a fraction *g* of *Sest*. According to data type, select a proper sheet from the following:

Sheet 1: Abundance data Sheet 2: Incidence data

## **Running Procedures:**

(1) First, input data in entry cells  $B5-B8$  of the selected sheet. (All data input cells are highlighted in light green and outlined in black.) For incidence data, an input of *T* (the total number of incidences, in data entry cell  $B_4$ ) is optional. It is needed only for calculating the value of  $q_0$ .

After data input, there are two parts: First Part (*g* =1) and Second Part (*g* < 1). *You must run the first part (g =1) even you want the sample size only for*  $g < 1$ *. This is because the output for g*  $\leq$  1 may depend on the output obtained from the case of  $g = 1$ .

- (2) To run the first part  $(g = 1)$ , key in an initial  $x_0$  (data entry cell  $B15$ ) to start numerical iterations for solving for a converged value of  $x^*$ . For abundance data,  $x^* = m/n$  where *m* denotes the additional number of individuals required and *n* denotes original sample size; for incidence-based data,  $x^* = m/t$  where *m* denotes the additional number of samples required and *t* denotes the original number of samples. A suggested initial value is  $x_0 = 1$ . If steps do not converge, then subsequently try  $x_0 = 2$ , and then  $x_0 = 3$  ...etc., until you obtain a convergent value for *x*\* in cell B27 and a converged value for *m* in cell B28. The additional number of individuals or samples needed is shown in cell B28.
- (3) To run the second part  $(g < 1)$ , key in a value for *g* in data entry cell B32. There is an explicit solution as long as the condition  $gS_{est} > S_{obs}$  is satisfied (i.e.,  $g > S_{obs}/S_{est}$ , this range is shown in cell B33 entry after data input). The additional number of individuals or samples required will appear in cell B35.

*NOTE:* For the case of  $g = 1$ , a figure is plotted in the Excel sheet in order to assure that the converged value  $x^*$  is the correct point at which  $h(x) = v(x)$ . This plot helps to examine how the two functions  $h(x)$  and  $v(x)$  behave in the range of a user-specified x\_min (data entry cell E5) and *x* max (data entry cell  $E_6$ ). Choose a range that covers the converged value obtained from iterations (from cell  $B27$ ). If the figure does not show a clear intersection point, then narrow the range by adjusting *x* min and *x* max to yield a clearer picture. Then one will be able to check whether the converged value is correct. The numerical values in columns E and F are also useful for double-checking.

## **Two examples (from Tables 1 and 2 in the main text) demonstrate the above procedures:**

Example 1: (incidence data in Table 2 of the main text)

| Habitat, Taxon, and Locale                                                             |    | $\mathcal{D}_{\alpha hc}$ | $\mathcal{Q}_{est}$ |  |
|----------------------------------------------------------------------------------------|----|---------------------------|---------------------|--|
| Hedgerow carabid beetles in soil,<br>litter and vegetation samples (Great)<br>Britain) | I6 | 20                        |                     |  |

Example 2: (abundance data in table 1 of the main text)

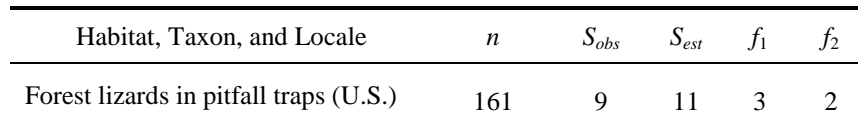

Example 1: (incidence data)

- (1) Select the *Incidence Data* sheet and enter the required data (key in 4, 5, 16, and 20, respectively, in data entry cells  $B_5$ ,  $B_6$ ,  $B_7$ ,  $B_8$  in the Excel worksheet). If the total number of incidences is known, you may key in it in data entry cell  $B4$  so that the value of  $q_0$  can be computed. For these data, we have  $T = 72$ .
- (2) As suggested, use an initial value of  $x_0 = 1$  for starting iteration (in data entry cell B15). The iterations do converge to a value of  $x^* = 1.268$ . This implies that the required additional number of *samples* is thus  $m = tx^* = 20.29$ . In other words, 20 additional samples are required to observe the estimated  $S_{est} = 21.5$  species (i.e., to observe two previously undetected species).
- (3) In this example,  $S_{est} = 21.5$ . Thus in the second part ( $g < 1$ ), we must restrict  $g > S_{obs}/S_{est}$  $20/21.5 = 0.930$ . Therefore, for these data, it is meaningless to input a value  $g < 0.93$ . For g  $= 0.95$ , key-in 0.95 in data entry cell B32, yielding the answer 2.16 in cell B35.

*NOTE:* To make sure the that the converged value is the correct point at which  $h(x) = v(x)$ , suppose one inputs  $x_{\perp}$  *min* = 0.5 (in data entry cell E5),  $x_{\perp}$  *max* = 3 (in data entry cell E6). The resulting plot for the range of (0.5, 3) is shown below. However, this plot does *not* clearly show the intersection point.

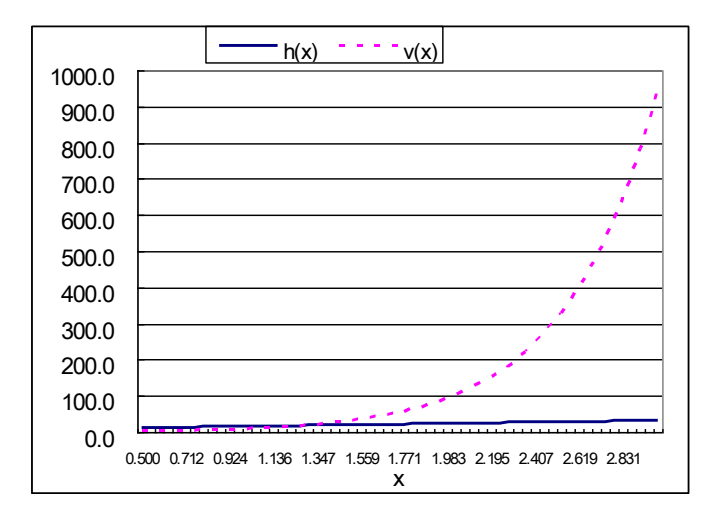

Adjust the range of the figure, say,  $x_{\perp}$  min = 0.1 (in data entry cell E5) and  $x_{\perp}$  max = 2 (in data entry cell  $E_6$ ). Now you will see a detailed plot in the range  $(0.1, 2)$ , as shown below. It is clearly seen that the correct intersection does occur at  $x^* = 1.268$ . One can further check this result by examining the numerical values for the two functions in columns E and F of the worksheet. Thus, we can assure that  $x^* = 1.268$  and  $m = tx^* = 20.29$  are the correct answers.

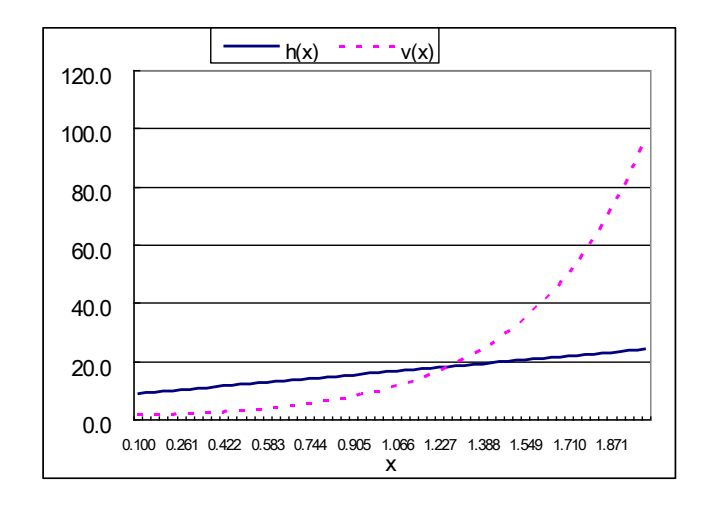

Example 2: (abundance data)

- (1) Select the *Abundance Data* sheet and enter the required data (key in 3, 2, 161, 9, respectively, in data entry cells  $B5$ ,  $B6$ ,  $B7$ ,  $B8$  in the Excel worksheet).
- (2) Try an initial value of  $x_0 = 1$  for starting iteration (in data entry cell  $B15$ ). However, the iterations do *not* converge. Try another initial value of  $x_0 = 2$ , yielding the convergent value of  $x^* = 2.221$ . This result indicates that the required additional number of *individuals* is *m*  $= nx^* = 357.6$ . That is, 358 additional individuals are needed to observe  $S_{est} = 11.25$  species (i.e., to observe two previously undetected species).
- (3) In this example,  $S_{est} = 11.25$ . Thus in the second part ( $g < 1$ ), we must restrict  $g > S_{obs}/S_{est}$  $9/11.25 = 0.8$ . If we enter 0.9 in data entry cell  $\overline{B32}$ , then the answer 84 appears in cell  $\overline{B35}$ . If we enter 0.95 in data entry cell  $B32$ , we get the answer 167 in cell  $B35$ .

*NOTE:* To make sure that the converged value  $x^* = 2.221$  is the correct point at which  $h(x) =$  $v(x)$ , we may set  $x_m = 1.5$  (in data entry cell E5), and  $x_m = 2.5$  (in data entry cell E6). The resulting detailed plot in the range (1.5, 2.5) is shown below. It is clear that the correct intersection does occur at  $x^* = 2.221$ .

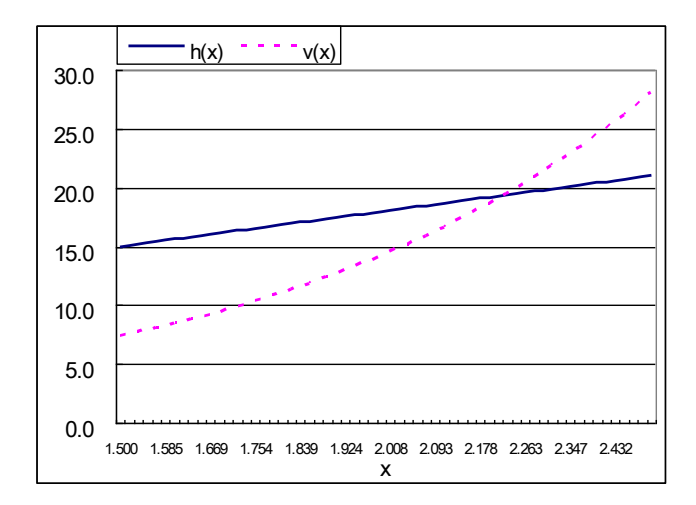